## Give Easily from our website

- website.
- 2. Enter your gift amount.
- 3. Give to the fund preselected for you or choose a different fund from the drop-down menu.
- 4. Select a frequency.
- 5. Enter email address.
- 6. Click **Continue**.

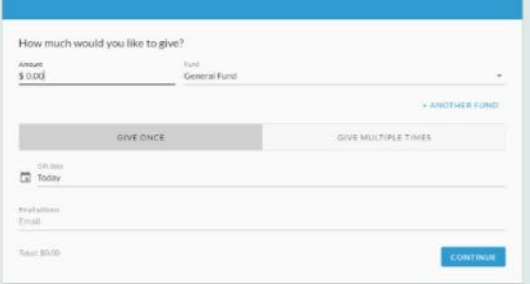

- 7. Choose your account type.
	- Credit/Debit Card
	- Checking Account
- 8. Enter your payment information.
- 9. Click **Give** to complete your donation.

You'll receive email confirmation of your gift.

## **Text Giving**

To give via text, send FMBCHSV or any amount to the phone number 73256. You'll receive a text message in response with your next steps. After you give one time, your payment method is saved, so you 1. Click the Give Now option on our can quickly give again from your phone.

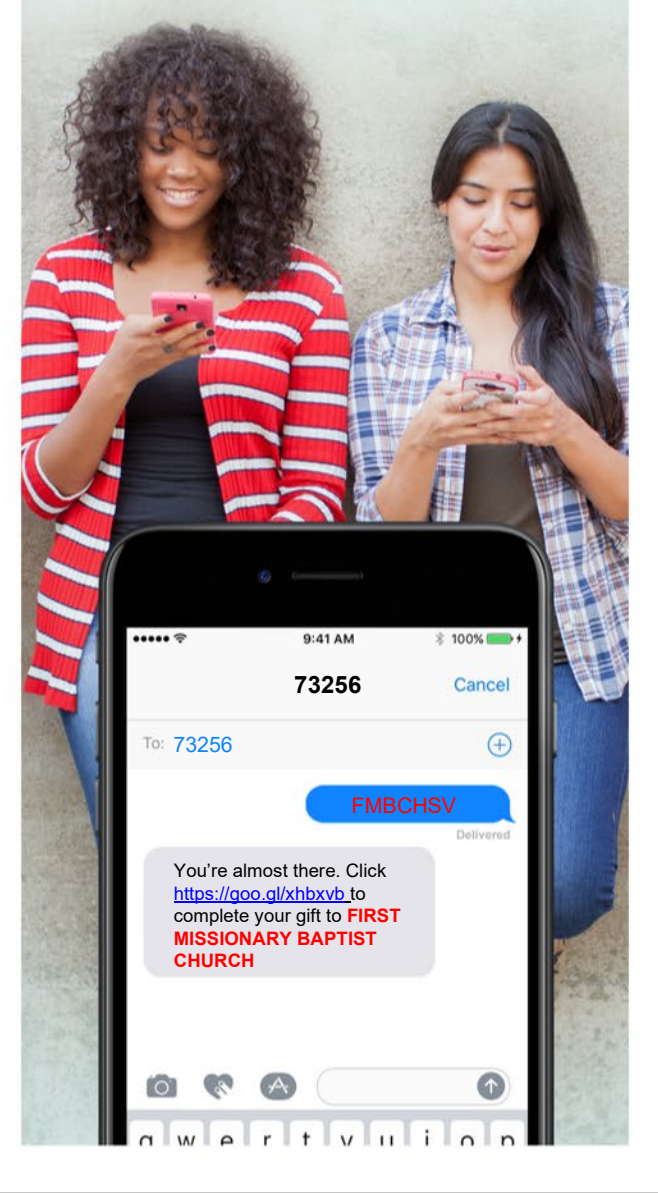

# eGiving<br>Guide

#### How to give with Realm®

Realm®, our new online church community, offers new and easy ways to give financially to support our ministries. Whether you want to set up a recurring gift or split your donation among different funds, Realm makes it safe and secure to give online. We invite you to browse through this guide to learn how to use giving in Realm. We hope you take advantage of this convenience.

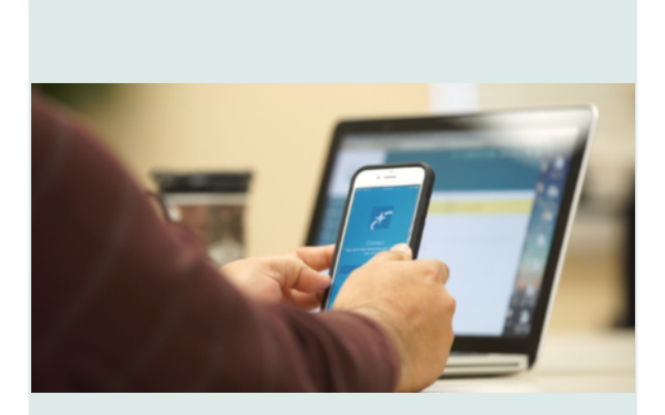

## What is Realm?

Realm is an online ministry tool for real time connection. It will help our church connect with you and you connect with us. We know you will love it!

#### Realm Enables you to....

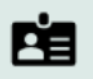

Update your contact information, manage your notification preferences

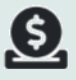

Make one-time or recurring gifts, access your giving statements

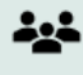

Communicate and engage with other congregants and church ministries

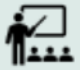

Register for events, activities, study programs and classes

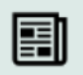

Read church news and announcements

## **Create Your Realm Profile**

#### **With a profile, you'll manage your recurring and one-time donations.**

If you have an email address on file with the church, you received a Realm invitation via email.

#### Join your church family online!

Our Church has its own online community and would like you to join.

Just click here: https://onrealm.org

If you have trouble opening the link, please make sure you are using the latest version of your browser. Sincerely, Your friends in ministry

- 1. Click the link in the email you received to create a Realm password.
- 2. You will then receive a verification email in which you need to click the link to verify your account.
- 3. Confirm your birthday or phone number on the webpage that opens from that link.

You can now sign into Realm using the link on our website or at [https://onrealm.org/.](https://onrealm.org/) Enter your email address, the one at which you received the invitation, and the password you created.

**Didn't receive an email invitation?**  Contact the church office to confirm your information, and we'll gladly send you an invite.

**Forgot your Password?** Click the *Forgot Password* link on the sign in screen and follow the instructions.

## **FAQs**

#### **I don't want to give online. Should I still create a Realm profile?**

There are many benefits to a profile:

- Print your own charitable contributions statement.
- Keep up with your classes and small groups.
- Opt-in to our online directory.

#### **Is my information secure?**

Your information is encrypted. Plus, the payment processor for Realm complies with the highest security standards in the industry.

#### **What can church members with Realm accounts see about me?**

Members with Realm accounts can see the name and photo of other Realm users. Your giving history and age are never visible to church members. Your contact information can only be seen by staff and your fellow group members. You can adjust your privacy settings to share your information with additional Realm users.

The security of your information doesn't stop there. This year, take steps to use different, random passwords for all your online accounts. Let's work together to keep things safe.

#### **When I sign in Realm, I cannot see my giving history or my household information.**

This means something you entered when creating an account didn't match our records. We can often rectify this for you. Sign in Realm next week, and if you don't see an updated Realm profile, please contact the church office.